**UNIVERSIDADE TECNOLÓGICA FEDERAL DO PARANÁ PROGRAMA DE PÓS-GRADUAÇÃO EM TECNOLOGIA JAVA E DESENVOLVIMENTO PARA DISPOSITIVOS MÓVEIS**

**SILVIO DE PAULA**

# **SOFTWARE MOBILE PARA PLANEJAR DIMENSIONAMENTO DE SILO E QUANTIDADE DE SILAGEM**

**MONOGRAFIA DE ESPECIALIZAÇÃO**

**CURITIBA 2014**

**SILVIO DE PAULA**

# **SOFTWARE MOBILE PARA PLANEJAR DIMENSIONAMENTO DE SILO E QUANTIDADE DE SILAGEM**

Monografia apresentada como requisito parcial para a obtenção do título de Especialista em Tecnologia Java, do programa de pós-graduação em Tecnologia Java e Desenvolvimento Para Dispositivos Móveis da Universidade Tecnológica Federal do Paraná, Campus Curitiba.

Orientador: Profº. Es. Paulo Maurício de Lucchi Bordin

Dedico este trabalho à minha família por me apoiar nos momentos difíceis e me dar forças para que pudesse continuar

#### **AGRADECIMENTOS**

Agradeço primeiro e principalmente a minha família: meu pai Luli, minha mãe Alzira e minha irmã Luciana, por todo carinho, apoio e esforço realizado para que eu possa estar concluindo mais uma etapa na minha vida, sem dúvidas são as pessoas mais importantes para mim.

Agradeço também aos meus amigos que estiveram presentes, apoiando e ajudando, o que certamente contribuiu para o desenvolvimento deste trabalho.

Ao meu orientador Prof. Paulo Maurício de Lucchi Bordin, por todo o apoio e dedicação durante o desenvolvimento do trabalho.

Estas palavras seguramente não incluem o nome de todas as pessoas que merecem um reconhecimento, peço desculpas, mas estas pessoas podem estar certas de que eu as reconheço e que fazem parte da minha imensa gratidão.

Enfim, sou grato a todos os que por algum motivo contribuíram para a realização deste trabalho, acredito que sem o apoio de todos seria mais difícil vencer esse desafio.

## **RESUMO**

PAULA, Silvio de. **Software mobile para planejar dimensionamento de silo e quantidade de silagem.** 2014. 30 f. Monografia – Especialização em Tecnologia Java e Desenvolvimento para Dispositivos Móveis, Universidade Tecnológica Federal do Paraná. Curitiba, 2014.

Atualmente o mercado de software mobile vem crescendo junto com a demanda por sistemas ágeis e de fácil acesso, o que está se tornando realidade devido à praticidade e a capacidade de processamento que os telefones celulares ou smartphones apresentam. Sabendo disso e analisando o cenário atual da agropecuária no Brasil observou-se a necessidade de softwares de controle de qualidade e custo do processo de alimentação de animais, por exemplo, o gado de corte, principalmente nas pequenas e médias propriedades, onde uma correta estimativa da silagem consumida e o adequado dimensionamento do silo que vai acomodar a mesma podem resultar na produção de um alimento de qualidade, redução de desperdícios e por consequência em uma redução de custos para o criador. De acordo com as pesquisas realizadas não foi encontrado no mercado um software com estas características, portanto este trabalho relata o desenvolvimento de uma ferramenta em forma de software para Android que atende esta necessidade.

**Palavras-chave:** Dimensionamento de silo. Silagem. Redução de custos. Android

## **ABSTRACT**

PAULA, Silvio de. **Mobile software for planning and design of silo amount of silage**. 2014. F 30. Monograph - Expertise in Java Technology and Development for Mobile Devices, Federal University of Technology - Paraná. Curitiba, 2014.

Currently the mobile software market is growing along with the demand for agile systems and easy access, which is becoming a reality due to the convenience and throughput than cell phones or smart phones feature. Knowing this and analyzing the current situation of agriculture in Brazil there was a need for software quality control and cost of feeding animals, eg cattle process, especially in small and medium-sized properties, where a correct estimate silage consumed and the proper sizing of the silo that will accommodate the same may result in the production of a quality food, reducing waste and consequently in a reduction of costs for the creator. According to the research conducted was not found in the market software with these characteristics, therefore this paper reports the development of a tool in the form of software for Android that meets this need.

**Keywords**: Pre Sizing silo. Silage. Cost reduction. Android

## **LISTA DE FIGURAS**

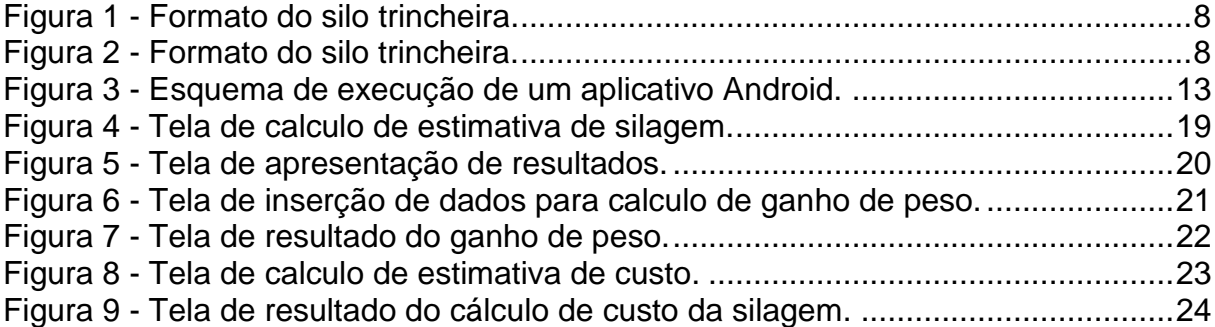

## **SUMÁRIO**

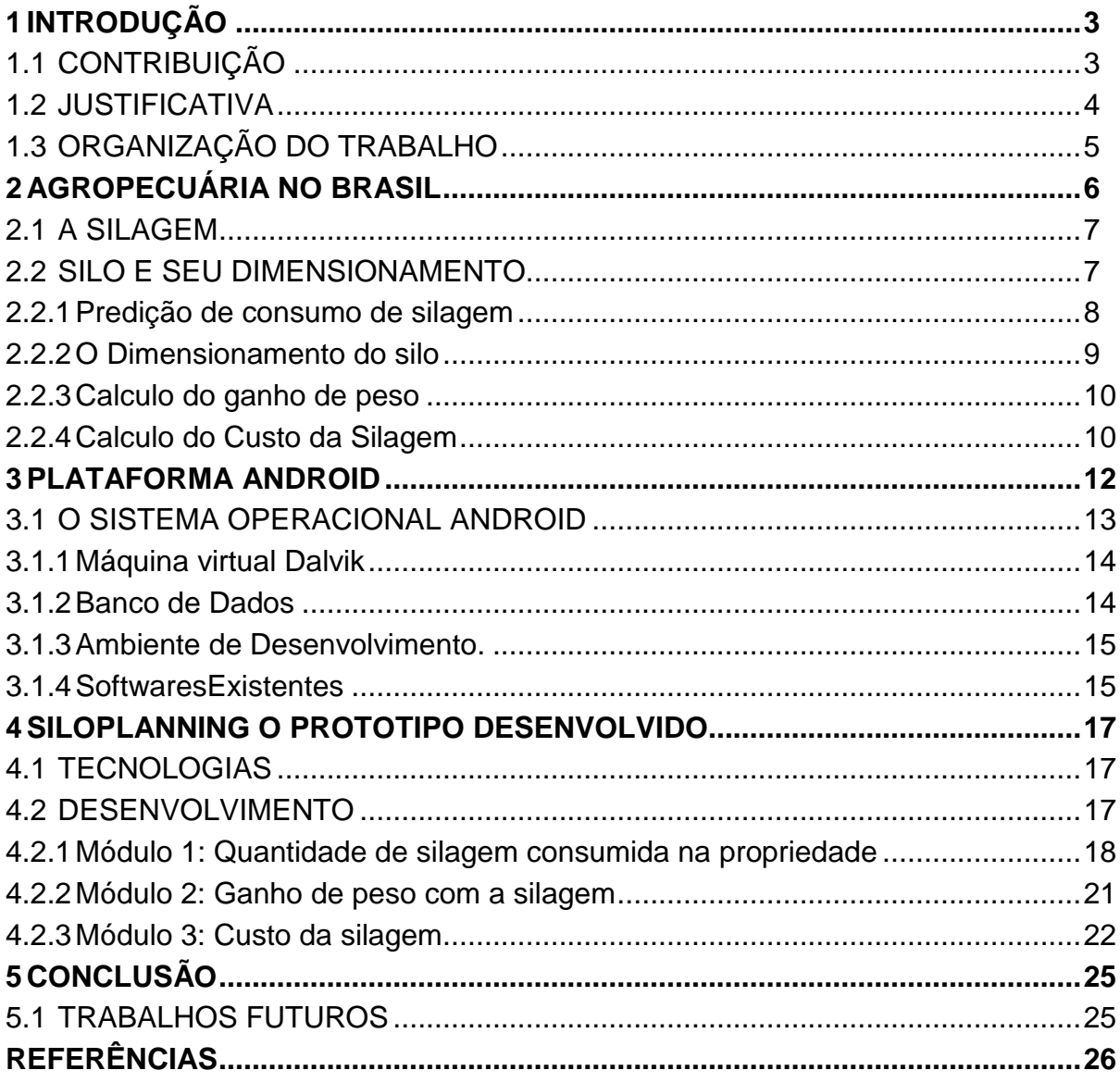

## <span id="page-8-0"></span>**1 INTRODUÇÃO**

Atualmente o mercado de software mobile vem crescendo devido a elevada demanda de sistemas ágeis e de fácil acesso, o que está se tornando realidade devido a praticidade e a capacidade de processamento que os telefones celulares ou *smartphones* apresentam. A gama de aplicativos possíveis de serem desenvolvidos é imensa, vão de complexas aplicações corporativas até aplicativos mais simples, para o uso no dia-a-dia. Não é diferente para o setor agropecuário, mas para Fortes (2004) um dos problemas da baixa utilização de softwares nas propriedades rurais pode ser explicado pelo receio quanto à qualidade dos programas específicos para a pecuária de corte, por se tratar de uma indústria relativamente recente, porém segundo Jorge e Machado (2010), vários autores relatam que a utilização de Sistemas de Informação na bovinocultura aumenta cada vez mais, embora grande parte deles não atendam as necessidades dos usuários do setor agropecuário.

Sabendo disso e analisando o cenário atual da agropecuária no Brasil observou-se a necessidade de softwares de controle de qualidade do processo de alimentação de animais, por exemplo, o gado de corte e o gado leiteiro, principalmente nas pequenas e médias propriedades.

Este trabalho demonstra o desenvolvimento de uma ferramenta em forma de software, específico para área de alimentação animal, em períodos de estiagem, onde o pasto fica escasso e os agricultores utilizam a silagem para alimentar os animais e principalmente para o gado de corte em regime de confinamento para engorda.

## <span id="page-8-1"></span>1.1 CONTRIBUIÇÃO

Desenvolver uma ferramenta que baseado nas informações inseridas pelo usuário seja capaz de calcular:

- A quantidade total de silagem que será consumida na propriedade.
- As dimensões corretas do silo a ser construído.
- A quantidade de silagem que deve ser retirada diariamente no processo de desensilo.
- A quantidade correta de aditivos a serem aplicados.
- O ganho real de peso por quilo de silagem e acompanhar em média o ganho de peso do animal.
- O custo de produção e o lucro obtido com a utilização da silagem de grãos.

#### <span id="page-9-0"></span>1.2 JUSTIFICATIVA

Hoje em dia as fazendas têm produzido silagens de qualidade satisfatória devido aos cuidados tomados durante o processo de ensilagem (corte, colheita, picagem, compactação, vedação e uso de aditivos). No entanto, algumas vezes os silos podem acabar sendo dimensionados de forma errônea, devido ao aproveitamento de silos existentes na propriedade ou a construção errada, desvinculada da previsão da fatia diária a ser removida, em função do número de animais a serem alimentados, o que tem provocado perdas durante o fornecimento da silagem (Bernardes et al., 2005).

Quando não se realiza corretamente o planejamento para confecção deste alimento conhecido como silagem, podem ocorrer perdas elevadas (acima de 15% da produção total na lavoura), além de comprometer a qualidade do alimento que será fornecido aos animais, fazendo assim com que os custos de produção aumentem ao produtor, a produção animal não seja satisfatória e a qualidade do produto final que chega ao consumidor não seja a ideal (Jobim, 2010). Neste sentido o correto dimensionamento do silo auxilia com que o resultado final seja o mais interessante possível, pois, erros podem ocorrer como a demora para o enchimento e má compactação, por exemplo, o que reduz a qualidade final do alimento.

Os cálculos necessários neste processo já existem, porém são utilizados em formas de planilhas eletrônicas ou devem ser realizados com papel e caneta. Para este fim, uma ferramenta móvel, que seja de fácil transporte, tal como um celular, que contenha um software capaz de auxiliar no correto dimensionamento do silo, no cálculo de aditivos que podem compensar perdas ou mesmo inibir ou acelerar a fermentação, seria ideal, pois as fazendas geralmente estão localizadas em áreas rurais e nem todas elas estão informatizadas.

## <span id="page-10-0"></span>1.3 ORGANIZAÇÃO DO TRABALHO

Este trabalho encontra-se dividido em cinco capítulos. O capítulo 2 expõe a fundamentação teórica sobre a área de atuação do aplicativo. O Capitulo 3 apresenta o sistema operacional Android e discorre sobre as tecnologias utilizadas. O capítulo 4 descreve o desenvolvimento software proposto.

Por fim o capítulo 5 apresenta a conclusão do trabalho e realiza algumas sugestões para trabalhos futuros.

### <span id="page-11-0"></span>**2 AGROPECUÁRIA NO BRASIL**

Atualmente no Brasil o rebanho bovino é de 211 milhões de cabeças aproximadamente, sendo destes abatidos cerca de 31 milhões de cabeças de gado, o equivalente a uma produção de 7 milhões e 351 mil de toneladas de carne (IBGE, 2012). Estima-se que no ano de 2012 foram confinados cerca de 3 milhões e 700 mil de cabeças representados pouco mais de 9% do total, porém as perspectivas são de crescimento para os próximos anos.

Na fase de confinamento dos animais pode-se lançar mão de uma série de alternativas alimentares visando à engorda mais rápida dos animais, onde geralmente são utilizados alimentos de melhor valor nutritivo com intuito de se atingir ganhos de pesos superiores aos conseguidos em pastagens. Uma destas alternativas é o uso da silagem, sendo esta definida como material oriundo da agricultura, colhido e armazenado, onde sofre fermentação de microrganismos, os quais tornam o ambiente ácido, proporcionando um bom controle sobre a deterioração do material, onde o mesmo pode ser estocado por longos períodos (AMARAL; BERNARDES, 2007).

Um dos problemas enfrentados muitas vezes por alguns técnicos e produtores quando se trata da produção de silagem é o correto dimensionamento do silo, local onde a mesma será armazenada durante um determinado período até que todos os processos bioquímicos envolvidos na produção de uma boa silagem se completem, obtendo-se assim um produto final de qualidade.

Sendo assim caso este não seja corretamente planejado podem ocorrer problemas, tais como a falta de espaço para acomodar toda a massa cortada na lavoura ou até mesmo silos excessivamente grandes para a quantidade de silagem produzida, ambos acarretando em prejuízos para o produtor (AMARAL; BERNARDES, 2007).

Com o crescimento do uso de novas tecnologias no campo na área de informática, ferramentas que auxiliem técnicos e produtores nas propriedades, otimizando o trabalho realizado, tornam-se cada vez mais interessantes, melhorando assim a produtividade. Desta forma o desenvolvimento de um programa que auxilie o produtor nesta fase importante de planejamento é de interesse com vistas a reduzir a probabilidades da ocorrência de equívocos.

#### <span id="page-12-0"></span>2.1 A SILAGEM

A silagem nada mais é que a forragem picada e acomodada em uma estrutura fechada chamada silo, o qual evita o contato desta com oxigênio, convertendo-o em alimento suculento para o gado por processo de fermentação ácida através do metabolismo bacteriano, permitindo a sua conservação durante longos períodos (Mc Donald et al., 1991).

A qualidade da silagem utilizada na alimentação pode interferir, por exemplo, na produção do gado leiteiro ou na engorda do gado de corte. O correto dimensionamento do silo a ser utilizado em uma determinada fazenda pode garantir a qualidade e produção correta da quantidade necessária para alimentar os animais, evitando assim que ocorreram demasiadas perdas, as quais podem aumentar os custos de produção, tornando mais caros os produtos de origem animal para o consumidor final. Estas perdas poderão ser evitadas com a utilização do sistema desenvolvido.

#### <span id="page-12-1"></span>2.2 SILO E SEU DIMENSIONAMENTO

O silo é local onde a forragem picada será armazenada durante um determinado período até que todos os processos bioquímicos envolvidos na produção de uma boa silagem se completem (CARDOSO; DA SILVA, 1995).

Segundo Monteiro e Amaral (2006) os silos mais utilizados são os de superfície e trincheira, ambos possuem um formato trapezoidal como pode ser observado nas figuras 1 e 2.

<span id="page-13-0"></span>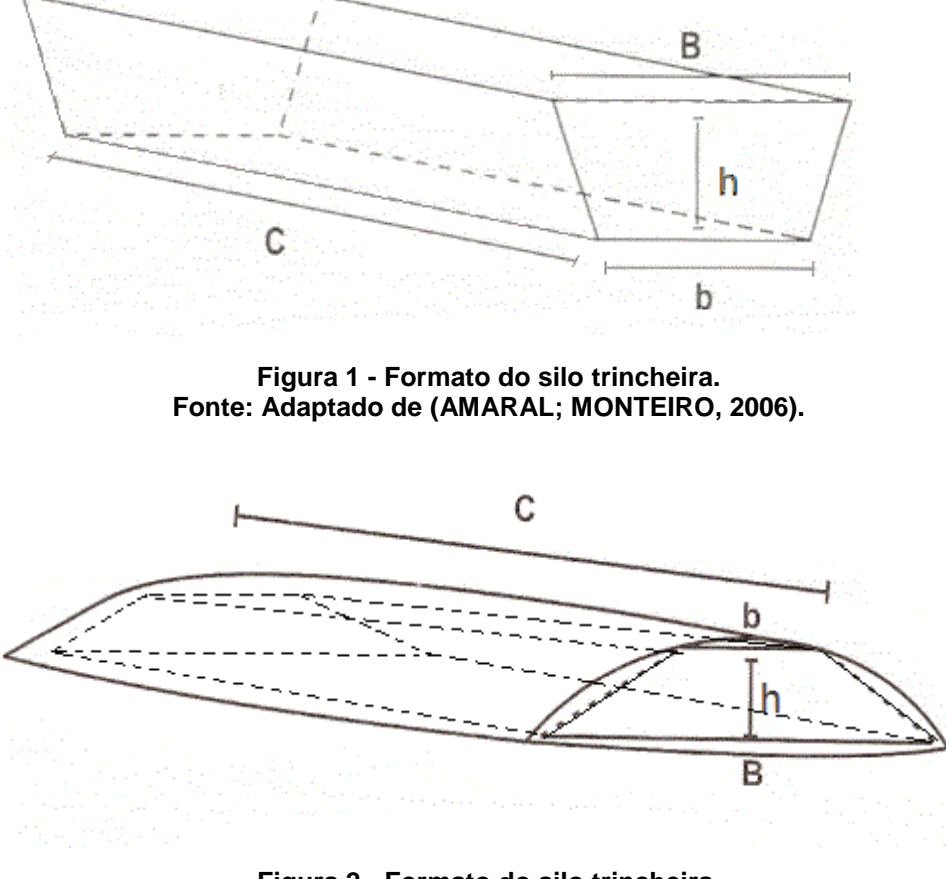

**Figura 2 - Formato do silo trincheira. Fonte: Adaptado de (AMARAL; MONTEIRO, 2006).**

<span id="page-13-1"></span>Para obter o tamanho ideal do silo, é necessário saber o consumo total silagem na propriedade, para então construir um ou mais silos que atendam a necessidade.

#### <span id="page-13-2"></span>2.2.1Predição de consumo de silagem

As equações utilizadas para este fim são conceituadas e amplamente utilizadas no mundo todo como base para a elaboração de dietas alimentares para ruminantes. Tais equações foram propostas e revisadas pela *National Research Council* (2000).

Para o calculo de consumo de matéria seca (CMS) a única variável na equação é o Peso vivo médio (PVM) dos animais:

### $CMS = 1,8545 + (0,01937 \times PVM)$

Com o CMS calculado é preciso saber o consumo total (CT) em Kg na propriedade, levando em consideração o número de animais (N) que receberão a silagem, o teor de matéria seca (TMS), medido em porcentagem, o teor de inclusão

da silagem (TS) na dieta (60%) e aplicar um fator de correção (FC) de 15% para considerar possíveis perdas no processo de ensilagem e desensilo, com isso temos a seguinte equação:

 $CT = [CMS * N * (TS/100) * (FC/100)]/(TMS/100)$ 

Através da equação acima obtemos o consumo total de silagem pelos animais em um único dia, para saber a necessidade da silagem no ano é necessário multiplicar CT pelo número de dias de confinamento dos animais e quantas vezes eles serão confinados no ano, ou o mais comum que é multiplicar por 365 dias.

<span id="page-14-0"></span>2.2.2O Dimensionamento do silo

Para calcular o tamanho adequado do silo deve-se levar em consideração:

• Face do silo(F): sabendo que  $h =$  altura do silo, b= largura do trator  $*$  2 e B= b+ h \* 0,5 (isso porque a cada metro de altura são adicionados 0,5 metros na base maior para manter uma inclinação de 25%), temos:

$$
F = [(B+b)*h]/2
$$

 Volume diário (Vd): sabendo que a compactação média da silagem (700 kg/m3) então temos que:

$$
Vd = CT/700
$$

 Volume anual (Va): para descobrir o volume anual utiliza-se a mesma fórmula do volume diário, porém CT é igual à quantidade silagem necessária em um ano.

$$
Va = (CT*365)/700
$$

 Fatia diária(Fd): quantidade de silagem que deve ser retirada do silo diariamente.

$$
\mathsf{Fd} = \mathsf{Vd}/\mathsf{F}
$$

 Comprimento do Silo(C): o comprimento do silo é dado a partir da seguinte fórmula:

 $C= Va/F$ 

Realizando o cálculo de todas as equações acima, teremos o tamanho ideal do silo para a propriedade.

#### <span id="page-15-0"></span>2.2.3Calculo do ganho de peso

Para calcular o ganho de peso do animal em relação à quantidade de silagem consumida em Kg/t, é necessário saber o peso médio inicial (Pi), o peso médio final (Pf) dos animais e número de dias do período de confinamento(n). Temos que o peso total (Pt) ganho pelo animal é:

$$
Pt = Pf - Pi
$$

Para saber o ganho de peso referente a silagem deve-se considerar somente o TS utilizado na alimentação dos animais (em porcentagem), dividir por CT e multiplicar por mil (uma tonelada) para obter o peso. Com isso temos que:

$$
Pg = [(Pt * TS/100) / CT * n] * 1000
$$

<span id="page-15-1"></span>2.2.4Calculo do Custo da Silagem

O Cálculo estimado do custo de produção da silagem de grãos, como por exemplo, a silagem de milho. Leva-se em consideração o valor pago pela saca de 60 quilos do respectivo grão no momento da colheita e o valor pago pelo frigorífico por arroba do animal, onde uma arroba é igual a 15 quilos e o teor de grãos na silagem produzida. No entanto, outras informações previamente calculadas também serão utilizadas no calculo a seguir.

Primeiramente é necessário estimar a quantidade em quilos de grãos por tonelada de matéria fresca, esta quantidade pode ser obtida através da seguinte fórmula: [1000 \* (TMS/100) ] \* teor de grãos.

O número de sacas de grãos utilizados para uma tonelada de silagem é obtido através da divisão da quantidade de grãos por tonelada de matéria fresca por sessenta (peso da saca).

Para obter o valor de custo da silagem por tonelada é simples, multiplica-se o número de sacas pelo preço pago pela saca (cotação do dia) e o valor por quilo divide este resultado por mil.

Como o objetivo é conseguir o valor obtido com a silagem por quilo do animal, é necessário dividir o valor que pago pela arroba por quinze, o valor de custo da tonelada de silagem também deve ser divido por mil, para trabalhar com a unidade quilograma.

Multiplicando a quantidade de silagem consumida diariamente pelo animal pelo número de dias em confinamento temos o total de silagem consumida pelo mesmo em quilogramas, multiplica-se este valor pelo custo do quilo da silagem então temos o total do custo da silagem na alimentação do animal.

O frigorífico geralmente paga para o produtor por arroba, sendo assim devemos dividir o preço pago pela arroba por quinze para conseguir o valor pago por quilograma. Multiplicando este valor pelo peso médio ganho em período de confinamento conseguimos o valor total pago por quilo do animal referente ao peso obtido no período de engorda. Sabendo que apenas sessenta por cento do que o animal comeu no período de confinamento foi silagem e que o rendimento da carcaça gira em torno de cinquenta por cento do peso vivo do animal, para obter o lucro real por quilo é necessário subtrair o total do custo da silagem do total pago por quilo, o resultado devemos multiplicar por zero cinco, valor referente a carcaça do animal e multiplicar por zero seis, equivalente a porcentagem de silagem consumida, finalmente podemos dividir o valor encontrado pelo peso médio ganho do animal e conseguir o valor que o produtor lucrou com a silagem por quilograma.

#### <span id="page-17-0"></span>**3 PLATAFORMA ANDROID**

Um fator determinante na hora de decidir em qual plataforma será desenvolvido um software é a sua participação no mercado, e de acordo com Mawston, 2014, em uma pesquisa realizada pela Strategy Analytics (2014) o sistema operacional móvel *Android*, é o mais utilizado no mundo, alcançando em 2013 a marca de 79% do mercado mundial de sistemas operacionais móveis, ou seja, são 781 milhões de *smartphones* rodando *Android*, de um total de 990 milhões. A tabela abaixo mostra a participação no mercado dos principais SO, referente ano de 2013.

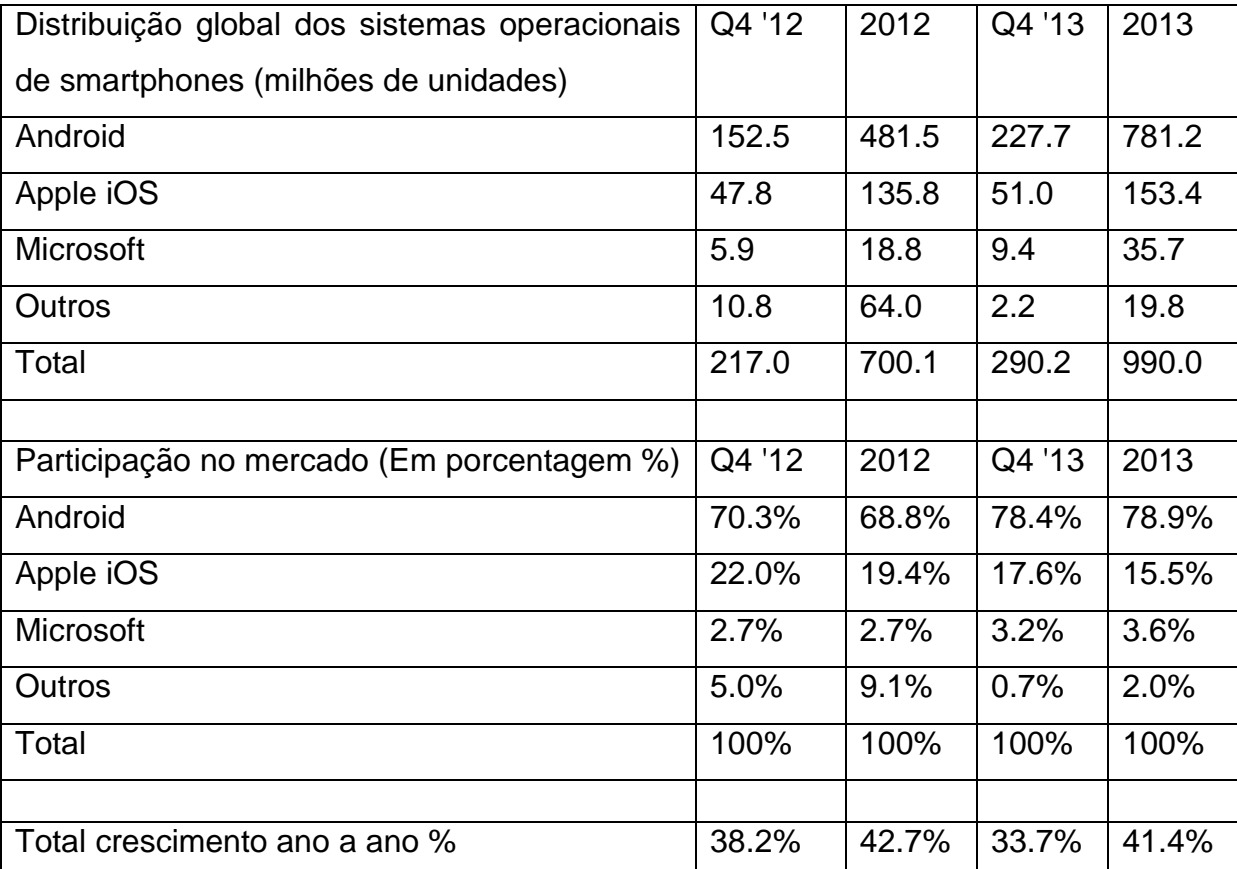

**Tabela 1 - Distribuição global dos sistemas operacionais de smartphones. Fonte: Adaptado de Mawston(2014).**

Com base nos dados acima, é possível concluir que o Android é atualmente o líder de mercado e deve receber uma atenção especial no momento da escolha de uma plataforma para desenvolvimento.

#### <span id="page-18-1"></span>3.1 O SISTEMA OPERACIONAL ANDROID

O Android oferece plataforma de desenvolvimento para dispositivos móveis como tablets e smartphones, contém um sistema operacional baseado em Linux, mais especificamente no *kernel* 2.6, o qual é responsável por gerenciar a memória, os processos, threads e a segurança dos arquivos e pastas, além de redes e drivers.

Cada aplicativo no Android dispara um novo processo no sistema operacional, alguns deles podem exibir uma tela para o usuário e outros podem executar em segundo plano por tempo indeterminado. Por se tratar de um sistema multi-thread, vários aplicativos e processos podem ser executados simultaneamente. Se for necessário, o sistema operacional pode encerrar algum processo ocioso seja para liberar memória ou para liberar um recurso e pode até reiniciar tal processo quando o recurso estiver novamente disponível. (OPEN HANDSET ALLIANCE, 2014).

Os Aplicativos são escritos na linguagem de programação Java, os mesmos são executados em uma VM (Máquina Virtual), utilizando uma tecnologia de software livre. Cada aplicativo Android é executado em uma instância da VM, que, por sua vez, está alocado em um processo gerenciado pelo kernel Linux (ABLESON, 2009), Conforme pode ser observado na figura 3:

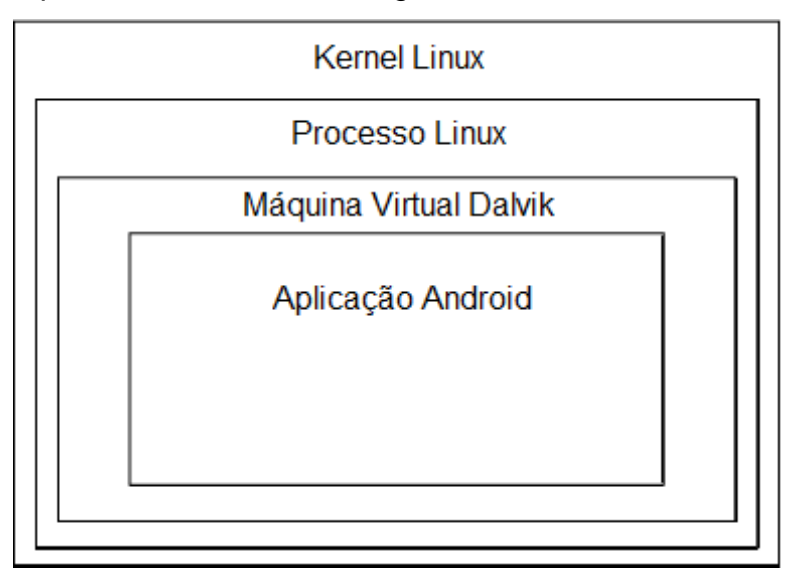

<span id="page-18-0"></span>**Figura 3 - Esquema de execução de um aplicativo Android. Fonte: Adaptado de Ableson(2009).**

#### <span id="page-19-0"></span>3.1.1Máquina virtual Dalvik

Conforme dito anteriormente é utilizada a linguagem Java para desenvolver os softwares para o Android. Porém não existe uma máquina virtual Java (JVM) em seu sistema operacional. Segundo Lecheta (2013), o sistema conta com uma máquina virtual chamada Dalvik, a qual é otimizada para ser executada em dispositivos móveis.

Ao desenvolver um software para Android utilizando os recursos disponíveis, os arquivos .java são compilados e o bytecode (.class) é convertido para o formato .dex (DalvikExecutable), somente então os arquivos .dex juntamente com outros recursos como as imagens, sons e diversos outros arquivos são compactados em um único arquivo com a extensão .apk (AndroidPackage File). Em uma analogia com o sistema operacional Windows, o arquivo .akp seria como o .exe, que nada mais é que aplicação final, pronta para ser distribuída e instalada.

<span id="page-19-1"></span>3.1.2Banco de Dados

O sistema operacional Android vem equipado com SQLite, uma biblioteca de software que implementa um banco de dados SQL transacional autossuficiente, sem servidor e sem configurações. O SQLite é um motor de banco de dados SQL amplamente implantado no mundo todo. Seu código fonte é de domínio público.

O desenvolvimento contínuo e a manutenção do mesmo é patrocinado em parte pelo SQLite Consortium members, uma associação dedicada a assegurar a vitalidade contínua e independente do SQLite, que é um software de qualidade e de domínio público. O objetivo do Consórcio SQLite é certificar-se que continue assim. São membros patrocinadores deste projeto: Mozilla, Oracle. Nokia, Adobe entre outros. Além do Google, sabe-se que outras grandes empresas utilizam o SQLite em seus sistemas, como por exemplo, Airbus, Apple, McAfee entre outros (SQLite, 2014).

Comparando com outros gerenciadores de banco de dados, o SQLite remove massivamente os recursos que não são absolutamente necessários, sendo assim diminui consideravelmente o seu peso para o sistema (MEDNIEKS et al., 2012).

#### <span id="page-20-0"></span>3.1.3Ambiente de Desenvolvimento.

Atualmente o Google disponibiliza o Android Studio, um novo ambiente de desenvolvimento baseado no InteliJ IDEA, porém ainda está em fase de desenvolvimento, portanto vários recursos estão incompletos e podem conter erros. Desta forma uma opção melhor é o Eclipse com o ADT (Android Develpment Tools) o qual disponibiliza as ferramentas necessárias para começar a desenvolver as aplicações na plataforma incluindo ferramentas para testar e depurar os aplicativos utilizando linguagem de programação Java (Get the Android SDK, 2014).

#### <span id="page-20-1"></span>3.1.4Softwares Existentes

Realizada uma busca por aplicativos que atendam as necessidades na loja de aplicativos do Android, a Play Store (GOOGLE PLAY, 2014) foram encontrados seis aplicativos relacionados a silagem, no entanto nenhum deles tem o mesmo foco do SiloPlanning, então selecionou-se apenas três deles que mais se aproximam da proposta deste trabalho para descrever suas funções.

Silawrap: é um aplicativo gratuito, porém muito específico, seu objetivo é fornecer instruções de como aperfeiçoar a produção da silagem de qualidade, criando uma espécie de agenda que notifica a melhor época para fertilizar, aplicar herbicidas entre outras notificações (CPD SESSIONS, 2014).

Crop Calculators: é um aplicativo que permite aos produtores de milho calcular o rendimento de grãos, datas de vencimento e ajustes de preço da silagem (UNIVERSITY OF WISCONSIN INTEGRATED PEST MANAGEMENT, 2014).

Live stock feeding made easy: Aplicativo Pago, este aplicativo é interessante, realiza o calculo da quantidade de alimento deve ser ingerida diariamente pelo animal. Permite inserir a quantidade de gado, tais como vacas leiteiras, gado de corte, bezerros entre outros para obter em quilogramas a quantidade necessária (MAEL, 2014).

Como pode-se observar, embora estejam relacionados a produção de silagem, ao custo e a quantidade necessária para alimentar os animais, nenhum dos sistemas supracitados calculam o dimensionamento ideal do silo necessário para acomodar a silagem que irá alimentar os animais na propriedade, nem realizam o

<span id="page-21-0"></span>acompanhamento de ganho de peso do animal que está recebendo a silagem como forma de alimentação. Para suprir esta necessidade que o SiloPlanning foi planejado e seu protótipo desenvolvido.

#### **4 SILOPLANNING O PROTOTIPO DESENVOLVIDO**

Para realizar este trabalho desenvolveu-se um protótipo de um aplicativo que baseado em informações inseridas pelo usuário realiza as operações que foram descritas no item 2.3.

#### <span id="page-22-0"></span>4.1 TECNOLOGIAS

É fundamental para o sucesso de qualquer produto ou sistema a escolha certa das tecnologias a serem utilizadas. Por isso, visando o desenvolvimento de uma ferramenta não limitada, optou-se inicialmente pela utilização da plataforma Android por ser uma tecnologia *Open Source*, que possui toda sua documentação disponível e de fácil acesso, além da grande comunidade de desenvolvedores. Por ser uma linguagem orientada a objetos, permite ao programador facilidades como, por exemplo, a reutilização de código sem haver a necessidade de duplicar o mesmo tornando o desenvolvimento mais fácil e ágil. A linguagem tem em sua distribuição diversas bibliotecas que facilitam a utilização de protocolos de comunicação de rede entre outros (LECHETA, 2013).

O ambiente de desenvolvimento utilizado para execução do projeto foi o Eclipse com SDK, não só por ser uma ferramenta gratuita, mas por possuir diversos recursos tais como: auto completar, ferramenta para compactação de Android Package File '.apk', ferramenta de design *drag and drop* entre outros, os quais auxiliam muito, tornando mais rápido o processo de desenvolvimento (Get the Android SDK, 2014). Para depurar e testar o aplicativo, a fim de tornar o desenvolvimento mais rápido optou-se pela utilização de um aparelho Motorola Moto X com a versão 4.4.2 do sistema operacional Android.

#### <span id="page-22-1"></span>4.2 DESENVOLVIMENTO

Para o desenvolvimento houve necessidade de estudar como funcionam os processos de confinamento para engorda do animal e as fórmulas e metodologias aplicadas para realizar os cálculos propostos.

O conhecimento da linguagem de programação utilizada e dos recursos disponíveis no ambiente de desenvolvimento foi essencial durante o período de construção da ferramenta, pois sem isso o tempo seria afetado e o desenvolvimento comprometido.

Serão demonstrados a seguir os resultados obtidos em cada módulo do aplicativo.

<span id="page-23-0"></span>4.2.1Módulo 1: Quantidade de silagem consumida na propriedade

Para que possamos obter a quantidade de silagem consumida na propriedade é necessário saber quantos animais existem e qual o peso médio deles, portanto para facilitar este cálculo o sistema apresenta quatro opções de categorias com valores pré-preenchidos, mas que podem ser alterados para se adequar aos números das diversas propriedades.

A altura do silo é um fator importante, pois ela depende do maquinário disponível para o processo de ensilo e desensilo. Sendo assim este valor também deve ser informado pelo usuário. Depois de inseridos todos os dados necessários para realização do cálculo, é possível clicar no botão calcular para conferir o resultado.

Para conseguir as dimensões adequadas do silo que vai armazenar a silagem produzida é necessário antes saber a quantidade de silagem que será consumida, importante também é levar em consideração a altura do silo que o produtor pode construir. Uma terceira informação para este cálculo é o comprimento que a propriedade dispõe para construção do mesmo, porém esta informação não é crucial, portanto é opcional para o usuário informar este valor, no entanto ele pode obter um silo ideal de quarenta metros de comprimento sendo que dispõe de apenas vinte metros. Isto não é um problema, pois basta dividir o seu comprimento em dois, mas caso seja informado o sistema já sugere a construção de mais de um silo.

Como os resultados obtidos têm a mesma fonte de dados e para tornar mais rápida a experiência do usuário, optou-se pela utilização de apenas uma tela de entrada de dados e uma de resultados para as operações de cálculo de quantidade de silagem e dimensionamento do silo, conforme pode ser observado nas figuras 4 e 5.

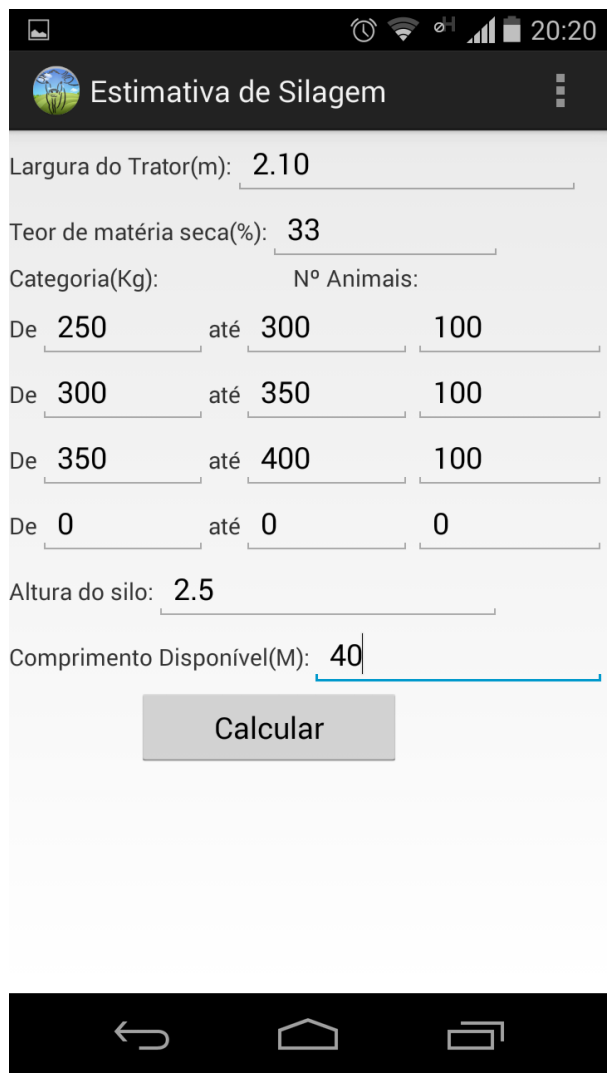

**Figura 4 - Tela de cálculo de estimativa de silagem. Fonte: Autoria própria.**

<span id="page-24-0"></span>A fim de facilitar a entrada de dados no aplicativo, os valores vêm preenchidos por padrão com os valores apresentados na figura 4, mas estes podem ser alterados de acordo com a necessidade de cada criador. Após inserir as categorias e o número de animais que dispõe em cada uma delas e clicar na opção Calcular, as fórmulas são aplicadas e resultado poderá ser visualizado conforme a figura 5.

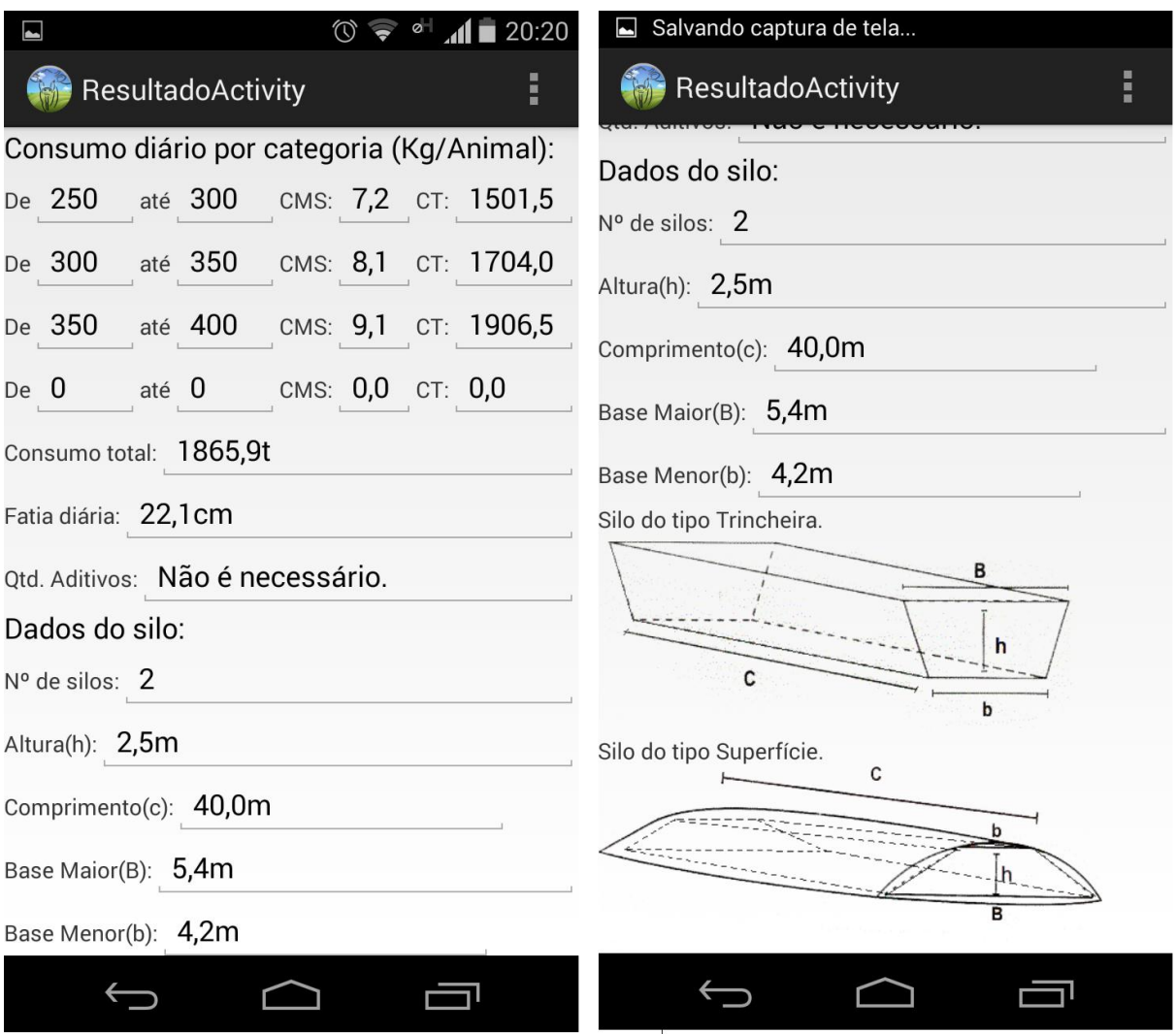

**Figura 5 - Tela de apresentação de resultados. Fonte: Autoria própria.**

<span id="page-25-0"></span>Conforme pode-se observar na figura 5 os resultados de consumo são apresentados por categoria, onde o CMS (consumo de matéria seca) é apresentado por animal e CT é o consumo total de acordo com o número de animais informados na etapa anterior. O consumo total é dado pela somatória do consumo por categoria.

Com o consumo de silagem na propriedade já calculado é então possível estimar o tamanho ideal para o silo baseado nas fórmulas citadas anteriormente. Estes dados são apresentados acompanhados de uma ilustração de como deve ser construído o silo, do tipo trincheira ou superfície.

#### <span id="page-26-1"></span>4.2.2Módulo 2: Ganho de peso com a silagem

Esta é uma informação que pode auxiliar o criador ou o técnico na escolha da silagem que obteve um melhor resultado para seus animais em um futuro confinamento, pois demonstra qual foi o peso médio por categoria que o animal ganhou no período de confinamento e qual foi o peso médio no total obtido com a silagem utilizada.

A entrada de dados necessária para obter este resultado depende das informações obtidas anteriormente. A figura 6 mostra a tela onde o usuário insere os dados para o calculo.

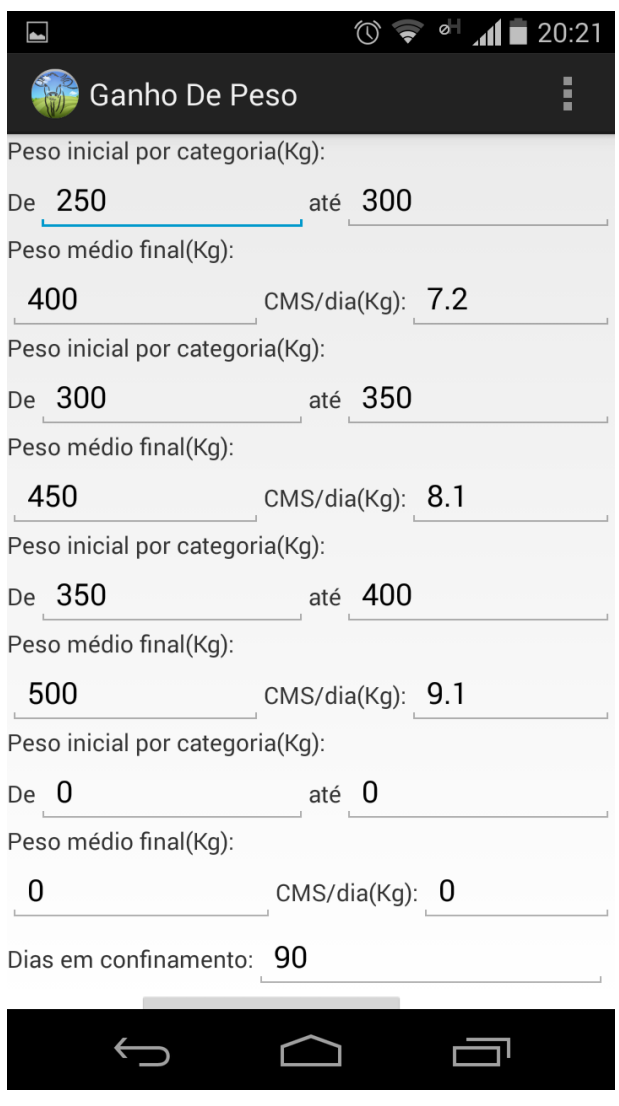

<span id="page-26-0"></span>**Figura 6 - Tela de inserção de dados para calculo de ganho de peso. Fonte: Autoria própria.**

Após inserir as categorias, o peso médio final e o CMS (consumo de matéria seca) e clicar na opção calcular, rapidamente é possível acompanhar o resultado obtido, o qual é apresentado conforme a figura 7:

|                                                                                |                                                              | $^{\circ\text{-}}$ 41 $\blacksquare$ 20:21 |
|--------------------------------------------------------------------------------|--------------------------------------------------------------|--------------------------------------------|
| Resultado                                                                      |                                                              | ▐                                          |
| <sup>1</sup> Peso Ini.(Kg):                                                    | <sup>2</sup> Peso Fin.(Kg):                                  | <sup>3</sup> Peso Ganho(Kg/t):             |
| 275,0                                                                          | 400                                                          | 115,7                                      |
| 325,0                                                                          | 450                                                          | 102,9                                      |
| 375,0                                                                          | 500                                                          | 91,6                                       |
| 0,0                                                                            | 0                                                            | 0,0                                        |
| <sup>1</sup> Peso Médio Inicial em Kg.<br><sup>2</sup> Peso médio Final em Kg. | <sup>3</sup> Peso Total Ganho em Kg de silagem por tonelada. |                                            |
|                                                                                |                                                              |                                            |
|                                                                                |                                                              |                                            |
|                                                                                |                                                              |                                            |

**Figura 7 - Tela de resultado do ganho de peso. Fonte: Autoria própria.**

## <span id="page-27-1"></span><span id="page-27-0"></span>4.2.3Módulo 3: Custo da silagem

O custo de produção e o lucro obtido em relação a silagem é um fator importante, pois, é um valor variável que deve ser levado em consideração na hora de medir a rentabilidade do negócio, afinal, se o custo de produção for maior que a remuneração pelo produto o negócio não está sendo lucrativo.

Este sistema calcula o custo de produção apenas de silagens de grãos, como por exemplo, a silagem de milho. Leva-se em consideração o valor pago pela saca de 60 quilos do respectivo grão no momento da colheita e o valor pago pelo frigorífico por arroba do animal, estimando o valor de carcaça em torno de cinquenta por cento do peso vivo do animal. Grande parte das informações necessárias para este cálculo foi obtida previamente, portanto o usuário deve informar a porcentagem de grãos na silagem, o valor pago pela saca de 60 quilogramas do grão utilizado, preferencialmente a cotação do dia e o valor que o frigorífico pagou por arroba do animal, conforme pode ser visualizado na figura 8:

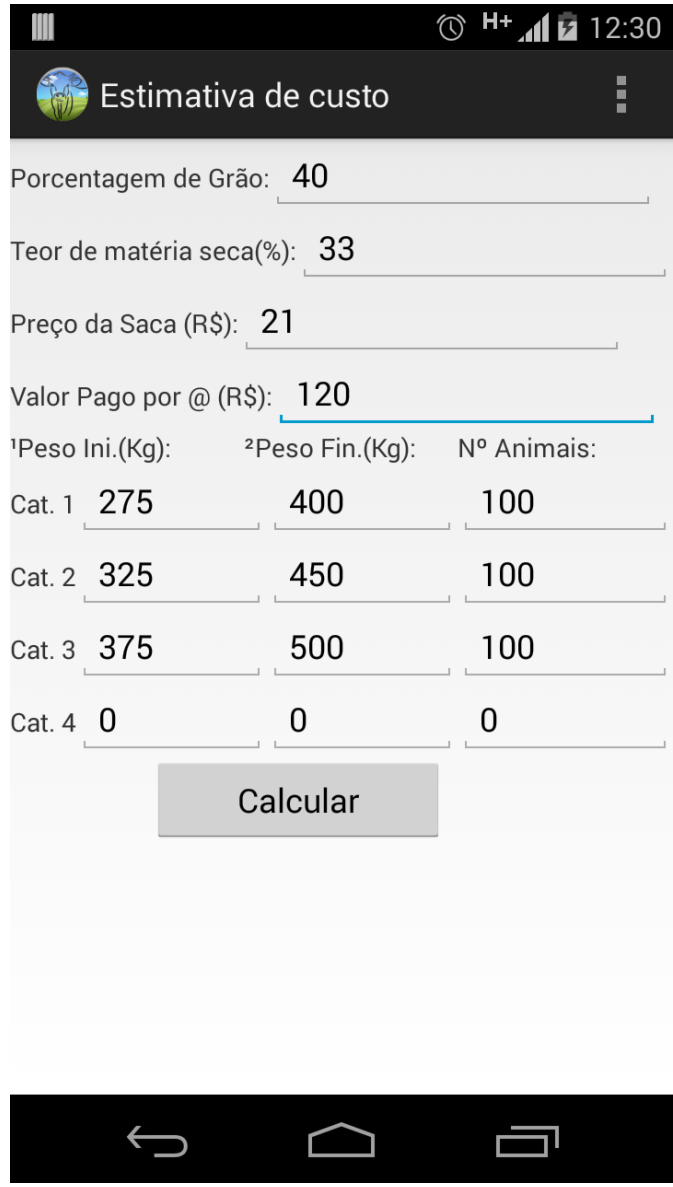

<span id="page-28-0"></span>**Figura 8 - Tela de calculo de estimativa de custo. Fonte: Autoria própria.**

Ao clicar em calcular, após inserir os dados, serão apresentados ao usuário os valores obtidos por categoria, por quilo e por arroba, sendo apresentado também o lucro total obtido com todos os animais informados. Este resultado pode ser observado na figura 9:

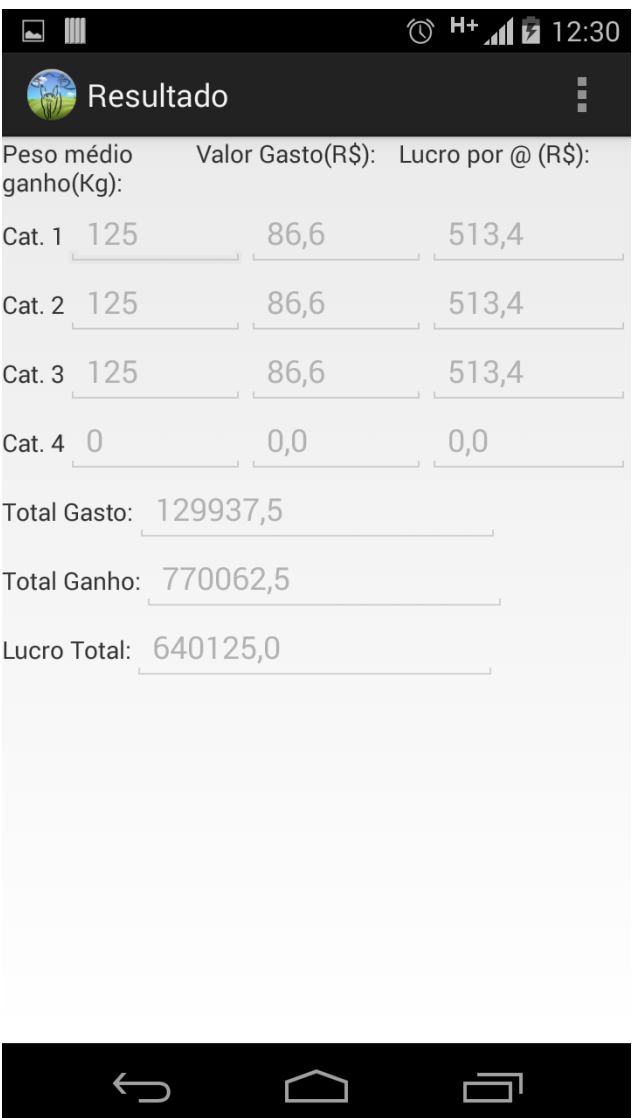

<span id="page-29-0"></span>**Figura 9 - Tela de resultado do cálculo de custo da silagem. Fonte: Autoria própria.**

## <span id="page-30-0"></span>**5 CONCLUSÃO**

O foco principal deste trabalho foi a construção de uma ferramenta, com o objetivo de auxiliar as tarefas dos criadores, agrônomos, veterinários, técnicos, ou seja, do homem do campo em geral, facilitando as atividades desenvolvidas no que se refere a alimentação do gado de corte em regime de engorda ou no período de estiagem.

Por se tratar de um sistema móvel, que funciona independente de conexão com a internet e que pode ser executado em equipamentos portáteis como, por exemplo, tablets e celulares, que podem ser levados ao campo sem muita dificuldade, permite que um técnico consiga estimar o tamanho ideal de um silo no momento de sua construção, mesmo estando em uma área mais afastada na propriedade.

A aplicação de um software como este é ampla e permite que vários módulos sejam acoplados ao sistema, tornando o mesmo mais completo e atrativo, mas devido ao tempo disponível para o desenvolvimento, optou-se pelo desenvolvimento de um protótipo mais simples, com recursos limitados e com uma interface utilizando componentes simples, mas que atende aos requisitos propostos.

## <span id="page-30-1"></span>5.1 TRABALHOS FUTUROS

O sistema pode ser melhorado, pois existem várias técnicas de acompanhamento do animal que podem ser implementadas, de acordo com as mais variadas necessidades que possam ser identificadas.

O aplicativo foi desenvolvido apenas para plataforma *Android*, porém pode ser implementado para outras como IOS e *Windows Phone*.

A fim de facilitar a manutenção do código e facilitar a implementação de novos módulos pode ser aplicado uma refatoração do código e aplicação de padrões de projetos.

Outro fator importante que deverá ser melhorado é a interface e usabilidade, por se tratar de um sistema que possui várias entradas de dados uma interface mais limpa e fácil de utilizar pode tornar seu uso mais interessante.

## **REFERÊNCIAS**

<span id="page-31-0"></span>ABLESON, Frank. **Introdução ao desenvolvimento do android**. 2009. Disponível em: <http://www.ibm.com/developerworks/br/library/os-android-devel/>. Acesso em: 05 abr. 2014.

AMARAL, Rafael Camargo do; BERNARDES, Thiago Fernandes. **Como dimensionar o silo trincheira**. 2007. Disponível em: <http://www.beefpoint.com.br/radares-tecnicos/conservacao-de-forragens/comodimensionar-o-silo-trincheira-33659/>. Acesso em: 16 maio 2014.

AMARAL, Rafael Camargo do; MONTEIRO, Rafael Rodrigues. **Planejamento da quantidade de silagem e dimensionamento de silo**. 2006. Disponível em: <http://www.beefpoint.com.br/radares-tecnicos/conservacao-deforragens/planejamento-da-quantidade-de-silagem-e-dimensionamento-de-silo-31279/>. Acesso em: 19 maio 2014.

BERNARDES, T.F.; SIQUEIRA, G.R.; REIS, R.A. **Importância do planejamento na produção e uso da silagem**. In: 5º Simpósio de Forragicultura e pastagens: Temas em evidência. 5 ed. Lavras: UFLA, 2005. p. 121-176.

UNIVERSITY OF WISCONSIN INTEGRATED PEST MANAGEMENT.**CropCalculators**, Disponível em: https://play.google.com/store/apps/details?id=ipcm.calc.cropmanager. Acesso em 02/05/2014.

FORTES, G. **Como aproveitar melhor a informática na pecuária**. Revista DBO Rural,v.23,n.288, outubro de 2004, p.98-106, 2004.

GOOGLE PLAY.**Google Play**. 2014. Disponível em: <https://play.google.com/store>. Acesso em: 06 abr. 2014.

JOBIM, C.C. **Produção de Forragens Conservadas para alimentação de bovinos**. In: SANTOS, G.T.; MASSUDA, E.M.; KAZAMA, D.C.S.; JOBIM, C.C.; BRANCO, A.F (Eds.) Bovinocultura Leiteira. Maringá: UEM, 2010. p. 309-354.

JORGE, D.M; MACHADO, J.G.C.F.**Análise de Softwares de Gestão da Pecuária de Corte**. 48º congresso SOBER sociedade brasileira de economia e administração e sociologia rural, de 25 a 28 de julho de 2010. campo grande - MS

LECHETA, Ricardo R. **Google Android** Aprenda a criar aplicações para dispositivos móveis com Android SDK. 3. ed.São Paulo: Novatec, 2013. 818 p.

#### MAEL, T. **Livestock**, Disponível em:

https://play.google.com/store/apps/details?id=com.livestockfeed. Acesso em 02/05/2014.

#### MAWSTON, N. **Android Captures 79 Percent Share of Global Smartphone Shipments in 2013**. Disponível em:

http://www.strategyanalytics.com/default.aspx?mod=reportabstractviewer&a0=9318A uthor: Neil Mawston Publication Date: jan 29 2014 Pages: 5 Report Type: Metrics, Word.

MCDONALD, P.; HENDERSON, A.R.; HERON, S.J.E. **Biochemistry of silage**.2.ed. Marlow: Chalcombe Publication, 1991. 340p.

OPEN HANDSET ALLIANCE. Android. 2014. Disponível em: <http://www.openhandsetalliance.com/android\_overview.html>. Acesso em: 15/05/2014.

#### CPD SESSIONS. **Silawrap**, Disponível em:

https://play.google.com/store/apps/details?id=com.cpdsessions.silo.wrap. Acesso em 02/05/2014.

SQLite, Disponível em : <http://www.sqlite.org/> acesso em 20/05/2014.

STRATEGY ANALYTICS, Disponível em:<http://www.strategyanalytics.com>. Acesso em: 15/05/2014.

MEDNIEKS, Zigurd; DORNIN, Laird; MEIKE, G. Blake; NAKAMURA, Masumi.**Programando o Android**. Novatec Editora Ltda, 2012.

GettheAndroid SDK, Disponível em: http://developer.android.com/sdk/index.html acesso em 20/05/2014.